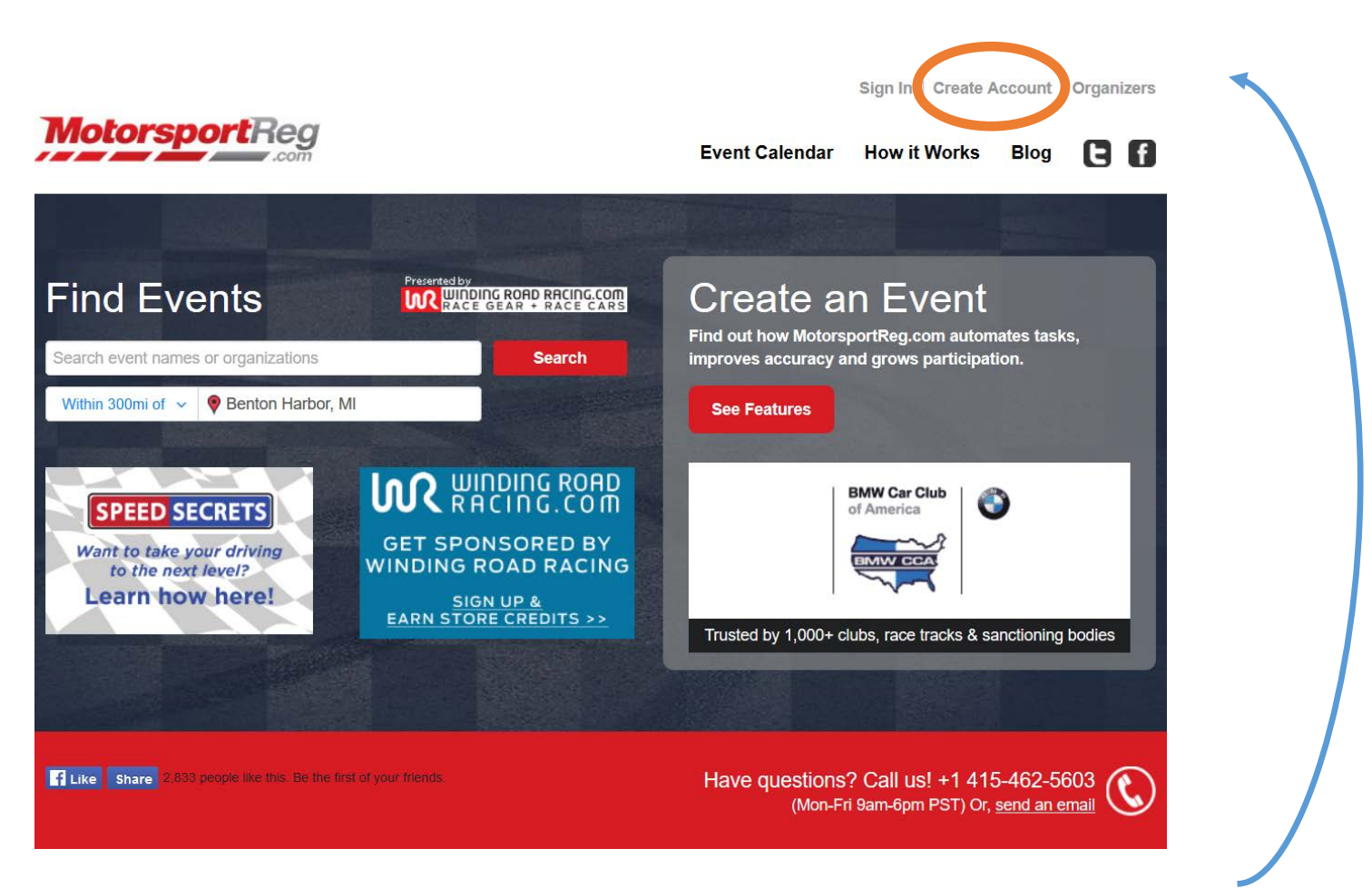

Above is the landing or index page for MotorsportReg.com. You'll begin by clicking on "Create Account" in the top right of the page.

That will take you here:

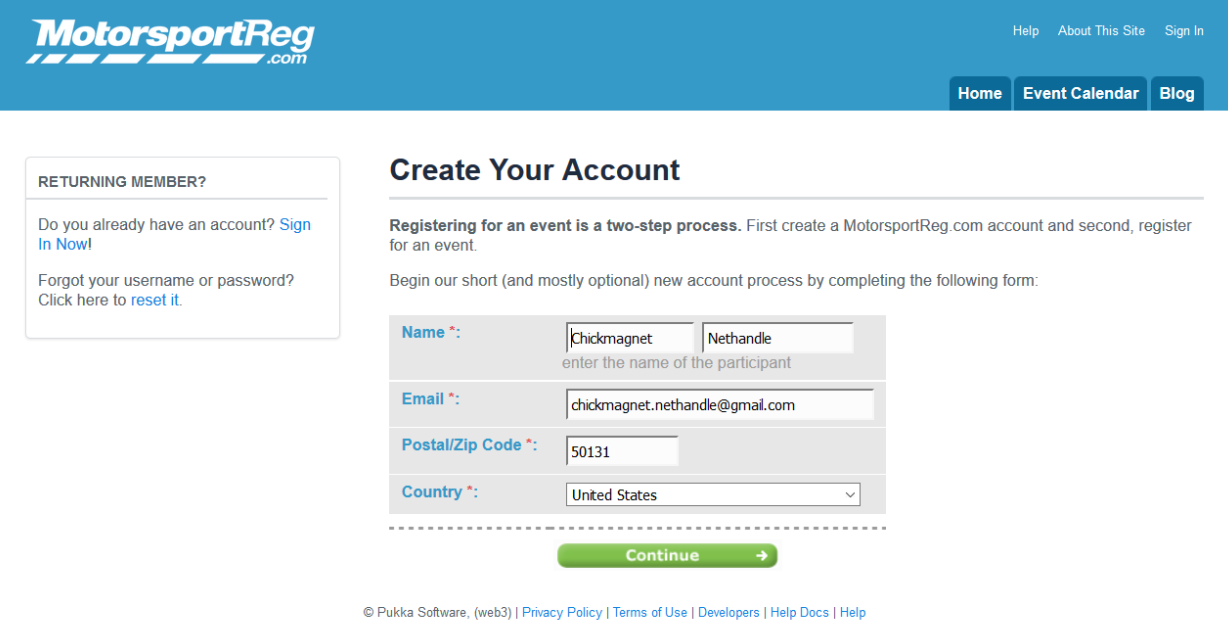

Just a few fields to fill out here. When finished, click the green "Continue."

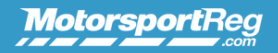

Home Event Calendar Blog

## **Create Your Account**

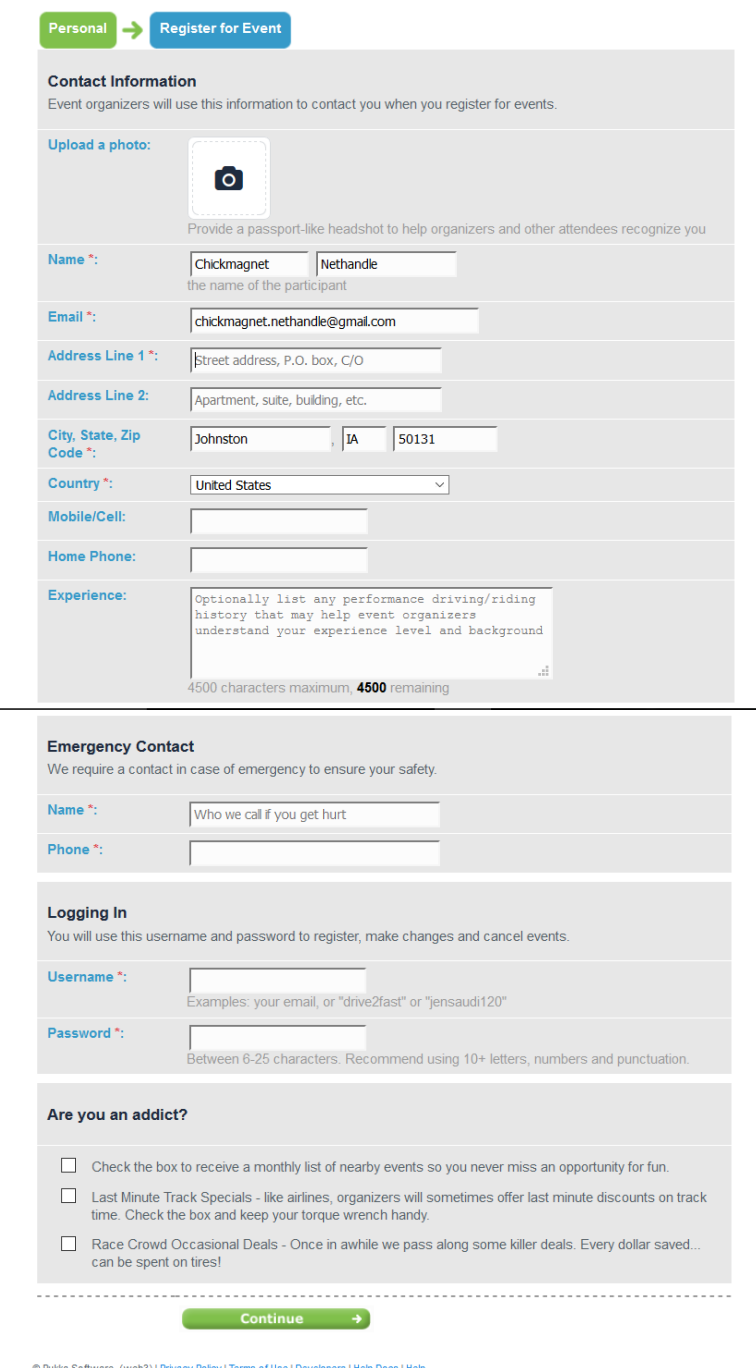

This part looks longer, but really all you're adding here is a physical address, emergency contact phone number, and login name and password. Everything else is optional.

Completing this section should bring you to the dashboard.

Dashboard Calendar My Account Billing Blog

## **My Events**

You have no upcoming or recent registrations. View your registration history or select a new event below...

## **Selected Upcoming Events**

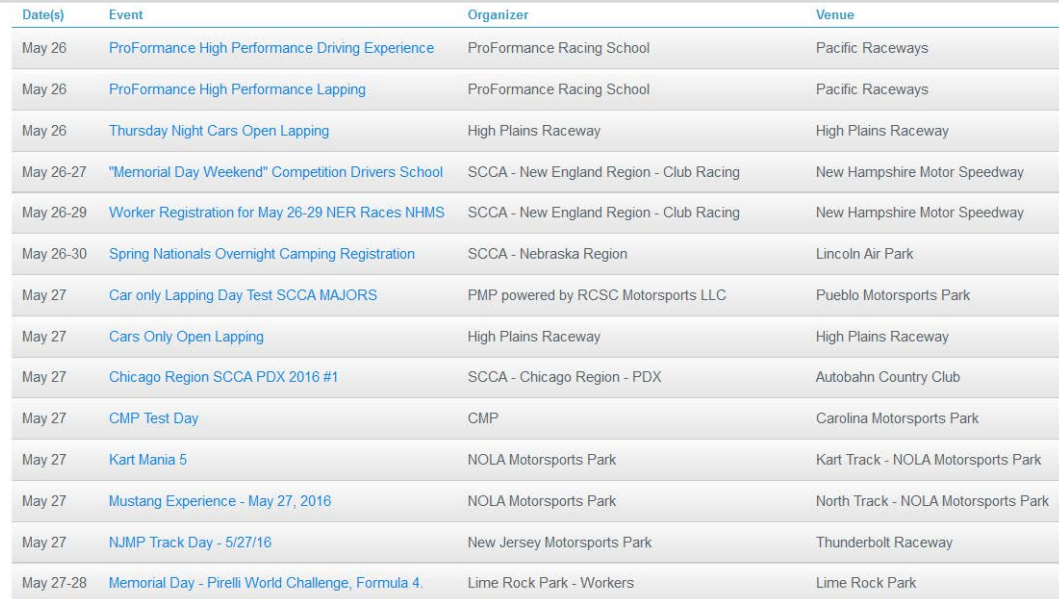

The keys here are the tabs at the upper right of the page. The first is Calendar.

**MotorsportReg** 

Type a keyword or club.

Choose an event type

Autocross/Solo<br>
Boat Racing<br>
Car Control Clinic<br>
Car Show/Concours<br>
Car Show/Concours

<del>O</del> Combined<br>
I Drift<br>
Drift<br>
Drift<br>
Drift<br>
Festival/Social<br>
Ten Run/Tour<br>
I Kating<br>
Methesrship<br>
I Motocross<br>
I Motorcycle Race<br>
I Motorcycle Rece<br>
I Motorcycle School<br>
I Off Road<br>
I Open Track

Open Track RallyCross Seminar/Meeting Vintage Racing

Club Race

Location

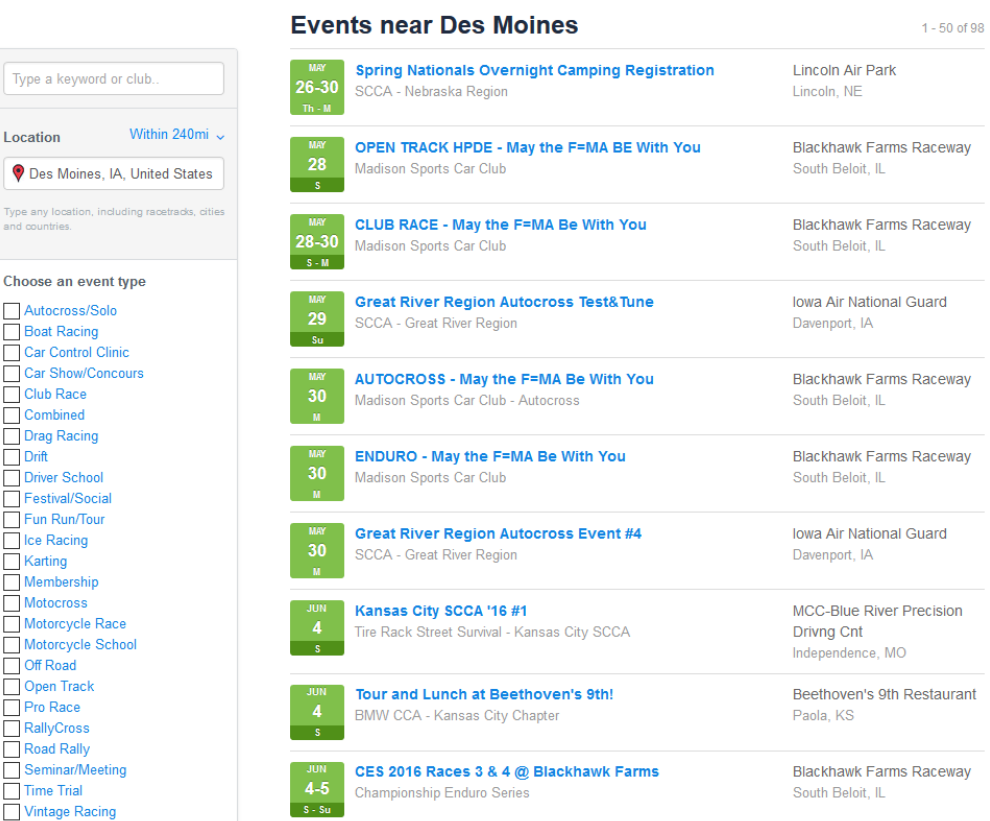